[Riverside.fm](https://support.riverside.fm/hc/en-us) Help Center > [Recording](https://support.riverside.fm/hc/en-us/categories/5038496336157-Recording-in-the-Studio) in the Studio > Best [Recording](https://support.riverside.fm/hc/en-us/sections/5110060142493-Best-Recording-Practices) Practices

# Guest Checklist and Tips: Recording on a Computer

Before you join a Studio session with your [computer](https://support.riverside.fm/hc/en-us/articles/5251964876829), here are some tips for a seamless recording experience:

## Before Recording

- ◯ Check our **equipment guide** [suggestions](https://support.riverside.fm/hc/en-us/articles/9694958141981) for your specific mic, camera, or other input device.
- ✓ Check and adjust your computer's [microphone](https://support.riverside.fm/hc/en-us/articles/5460383203997) sensitivity.
- Ensure a stable internet connection. You can test it [here](https://tokbox.com/developer/tools/precall/). ✓
	- A wired connection using an Ethernet cable is more reliable than WiFi.
- ✓ Use a supported computer browser: Google Chrome or [Microsoft](https://support.riverside.fm/hc/en-us/articles/5252134218013) Edge.
- **✓ Close other browser tabs and applications**, as many as possible especially any that also use the microphone or camera.
- ✓ Temporarily [turn](https://support.riverside.fm/hc/en-us/articles/5460993285661) off any VPNs, browser extensions, content blockers, or firewalls.
- ✓ If you plan to **share your screen**, test it in the Studio before the recording begins. o You may need to enable [screensharing](https://support.riverside.fm/hc/en-us/articles/5450243184669) permissions.

## During Recording

- ✓ Wear headphones to prevent echo and increase overall audio quality.
- ✓ Use an external microphone rather than your computer's built-in mic which picks up more noise.
	- o We recommend a wired microphone. However, a wireless microphone or a microphone built into wired headphones is also suitable.
- ✓ If possible, record in a space with daylight or with a lamp in front of you.
	- The strongest light should be in front of you, not behind you.

#### IMPORTANT

Keep in mind that your locally [recorded](https://support.riverside.fm/hc/en-us/articles/5260109014045) track will be higher quality than what you see and hear during the live call.

## When the Recording Stops

✓ Leave the Riverside browser window open until you see Upload Complete or 100% Uploaded.

#### Learn more

- **Best Practices for [Recording](https://support.riverside.fm/hc/en-us/articles/5498428086941) on a Computer**
- **Best Practices for [Recording](https://support.riverside.fm/hc/en-us/articles/5498597717405) on a Mobile Device**
- System [Requirements](https://support.riverside.fm/hc/en-us/articles/5252134218013) and Supported Browsers

### Related articles

Best Practices for [Recording](https://support.riverside.fm/hc/en-us/related/click?data=BAh7CjobZGVzdGluYXRpb25fYXJ0aWNsZV9pZGwrCJ1a2jMABToYcmVmZXJyZXJfYXJ0aWNsZV9pZGwrCB3wcy0ABToLbG9jYWxlSSIKZW4tdXMGOgZFVDoIdXJsSSJQL2hjL2VuLXVzL2FydGljbGVzLzU0OTg0MjgwODY5NDEtQmVzdC1QcmFjdGljZXMtZm9yLVJlY29yZGluZy1vbi1hLUNvbXB1dGVyBjsIVDoJcmFua2kG--f25497f598a8d5eb8f0b1728d5a97e55b2ca88d5) on a Computer

Host Checklist and Tips: [Recording](https://support.riverside.fm/hc/en-us/related/click?data=BAh7CjobZGVzdGluYXRpb25fYXJ0aWNsZV9pZGwrCB3a%2F78wBToYcmVmZXJyZXJfYXJ0aWNsZV9pZGwrCB3wcy0ABToLbG9jYWxlSSIKZW4tdXMGOgZFVDoIdXJsSSJTL2hjL2VuLXVzL2FydGljbGVzLzU3MDY5Mzc3ODQ4NjEtSG9zdC1DaGVja2xpc3QtYW5kLVRpcHMtUmVjb3JkaW5nLW9uLUNvbXB1dGVyBjsIVDoJcmFua2kH--a296cbabec1f7845099e4bbb9b0e79d5bd72edc6) on Computer

Adjust [Microphone](https://support.riverside.fm/hc/en-us/related/click?data=BAh7CjobZGVzdGluYXRpb25fYXJ0aWNsZV9pZGwrCJ2CM1j3BDoYcmVmZXJyZXJfYXJ0aWNsZV9pZGwrCB3wcy0ABToLbG9jYWxlSSIKZW4tdXMGOgZFVDoIdXJsSSJaL2hjL2VuLXVzL2FydGljbGVzLzU0NjAzODMyMDM5OTctQWRqdXN0LU1pY3JvcGhvbmUtSW5wdXQtU2Vuc2l0aXZpdHktQmVmb3JlLVJlY29yZGluZwY7CFQ6CXJhbmtpCA%3D%3D--c6676bbc21eb2208665efaa7aa63c1190ad481cb) Input Sensitivity Before Recording

Best Practices for [Recording](https://support.riverside.fm/hc/en-us/related/click?data=BAh7CjobZGVzdGluYXRpb25fYXJ0aWNsZV9pZGwrCJ219j0ABToYcmVmZXJyZXJfYXJ0aWNsZV9pZGwrCB3wcy0ABToLbG9jYWxlSSIKZW4tdXMGOgZFVDoIdXJsSSJVL2hjL2VuLXVzL2FydGljbGVzLzU0OTg1OTc3MTc0MDUtQmVzdC1QcmFjdGljZXMtZm9yLVJlY29yZGluZy1vbi1hLU1vYmlsZS1EZXZpY2UGOwhUOglyYW5raQk%3D--2503476cf61db43b47fe0cf95a7a20bf503ef40d) on a Mobile Device

Why do I need to turn off my VPN, browser [extensions,](https://support.riverside.fm/hc/en-us/related/click?data=BAh7CjobZGVzdGluYXRpb25fYXJ0aWNsZV9pZGwrCB2ekHz3BDoYcmVmZXJyZXJfYXJ0aWNsZV9pZGwrCB3wcy0ABToLbG9jYWxlSSIKZW4tdXMGOgZFVDoIdXJsSSJ0L2hjL2VuLXVzL2FydGljbGVzLzU0NjA5OTMyODU2NjEtV2h5LWRvLUktbmVlZC10by10dXJuLW9mZi1teS1WUE4tYnJvd3Nlci1leHRlbnNpb25zLW9yLWZpcmV3YWxsLXdoZW4tSS1yZWNvcmQtBjsIVDoJcmFua2kK--8b4a106df6c01d295d361193271c81c15c432416) or firewall when I record?

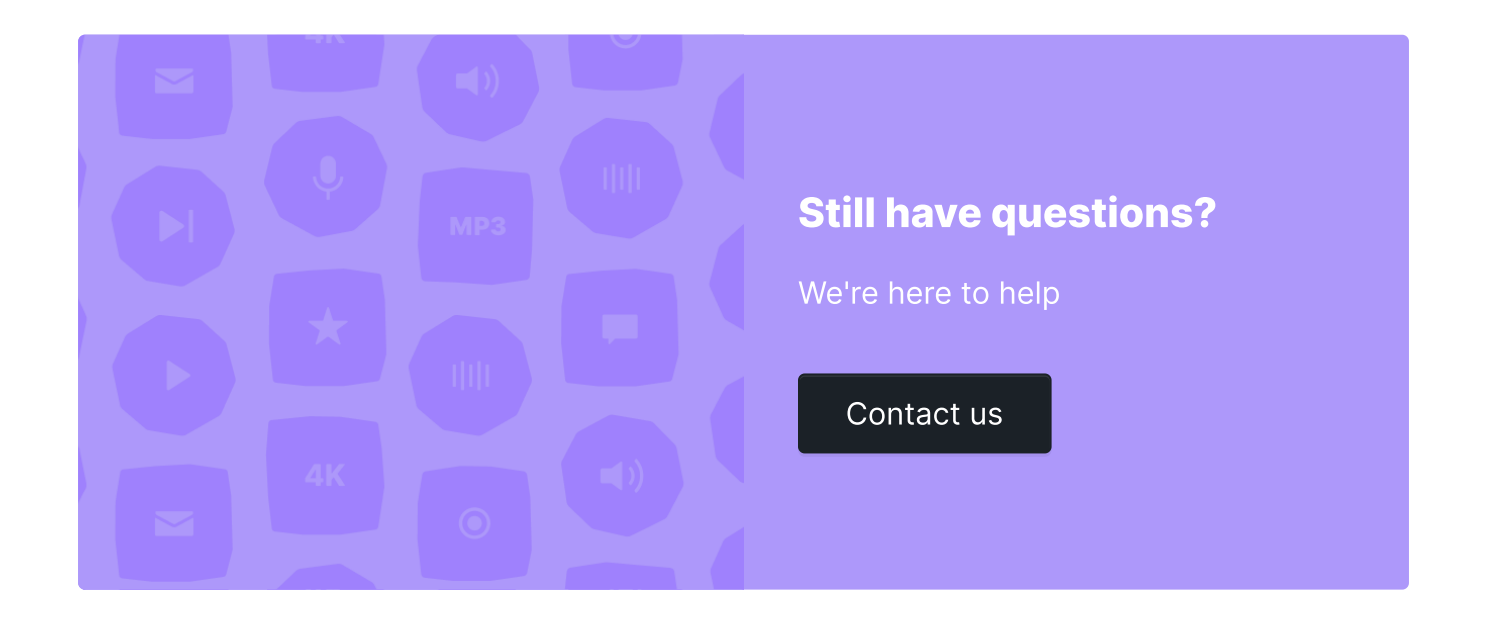

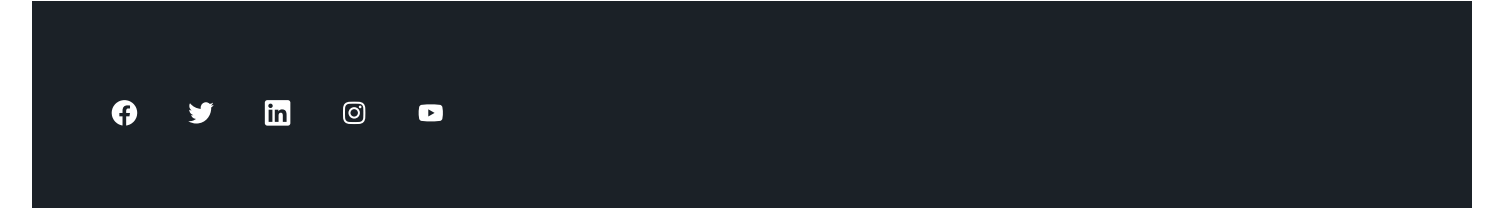